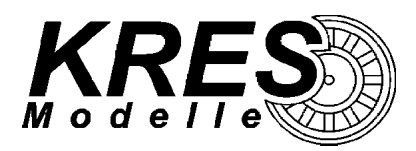

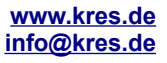

# **FlexDec® - Integrierter DCC Lichtdecoder im Doppelstockgliederzug**

# **Unser Decoder bietet Ihnen folgenden Funktionsumfang:**

- ➢ getrennt schaltbare Lichtausgänge:
	- Ausgang 1: Stirnbeleuchtung rot
	- Ausgang 2: Stirnbeleuchtung weiß
	- Ausgang 3: Innenbeleuchtung
	- Ausgang 4: Führerstandsbeleuchtung
- ➢ alle 4 Ausgänge sind einzeln dimmbar
- die Ausgänge können frei auf die Funktionen "FL", "F1" "F12" gelegt werden
- ➢ automatische Analogmoduserkennung
- ➢ zuschaltbare Extras im Digitalbetrieb
	- ✗ automatische Abschaltung der Führerstandsbeleuchtung bei Fahrtantritt (nur Digitalbetrieb) inkl. konfigurierbarem Zeitfenster zum Wiedereinschalten der Führerstandsbeleuchtung
	- ✗ Komfortdimmung: Helligkeit der Lichtausgänge 1 4 lässt sich bequem per Fahrstufenregler einstellen.

## **Auslieferungszustand:**

- ➢ Decoderadresse 3 (*CV1 = 3*)
- ➢ Fahrtrichtungsabhängige Stirnbeleuchtung
- ➢ sofern angeschlossen, Wagen-Innenbeleuchtung in beiden Fahrtrichtungen aktiv
- ➢ Lichtausgänge ungedimmt

## **Erste Inbetriebnahme:**

#### Analogbetrieb:

Der Zug befindet sich im "erzwungenen" Analogmodus und Sie können sofort beginnen.

#### Digitalbetrieb:

Voreinstellung:

- ✗ FL : Fahrtrichtungsabhängige Stirnbeleuchtung (Ausgang 1 & 2)
- ✗ F1 : Innenbeleuchtung (Ausgang 3)
- ✗ F2 : Beleuchtung im Führerstand des Steuerabteils (Ausgang 4)
- ✗ F4 : Aktivieren/Deaktivieren des Fahrreglers als Dimmer (Dimmer)
- ✗ Komfortdimmung gesperrt
- ✗ automatische Abschaltung der Führerstandsbeleuchtung deaktiviert

#### **Anschlussbelegung des Decoders:**

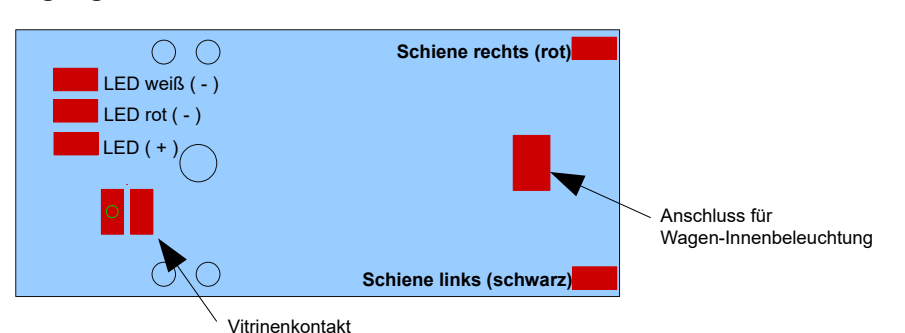

*Hinweis: Wenn Sie im Analogbetrieb die richtungsabhängige Führerstandsbeleuchtung aktivieren wollen, verbinden Sie die beiden Kontaktflächen des Vitrinenkontaktes miteinander. Das Licht im Führerstand bleibt dann während der Fahrt immer an.*

# **Programmierung**

Sie können den Decoder auf dem Programmiergleis als auch auf dem Hauptgleis (PoM) konfigurieren. Unterstützt werden die Modi: Direct CV, Address Only, Physical Register Mode, Paged Mode

## **CV1 - Decoderadresse**

```
gültige Werte: 0 - 127
```
1 – 127 : einfache Decoderadresse im Digital-Betrieb (wenn CV29 Bit5 = "0") 0 : dann wird Analogbetrieb "erzwungen", nur Reaktion auf DCC Service Mode Vorgabe: 3

#### **CV7 - Softwareversion des Decoders**

Version 4

## **CV8 - Herstellerkennung**

Vorgabe: 58 (KRES GmbH)

## **CV17/18 – Erweiterte "lange" Decoderadresse**

Vorgabe: CV17 = 192, CV18 = 128 (entspricht Adresse 128 wenn CV29 Bit5 =  $.1$ ")

## **CV19 - Mehrfachtraktionsadresse (Consist Address)**

Um die vorgespannte Lok mit dem Gliederzug gemeinsam zu steuern, können Sie beide zu einer Mehrfachtraktion kombinieren. Danach lässt sich der gesamte Zug über die hier festlegbare Adresse bedienen. Es stehen dafür die Adressen 1- 127 zur Verfügung. Wünschen Sie dass sich der Gliederzug entgegengesetzt der üblichen Fahrtrichtungsvorgaben verhält, addieren Sie 128 zur gewünschten Adresse hinzu (bzw. setzen Sie Bit7 in CV19 auf 1).

Beispiel: Die gewünschte Mehrfachtraktionsadresse ist 15. Schreiben Sie dazu den Wert 15 in die CV 19  $\rightarrow$  CV19 = 15

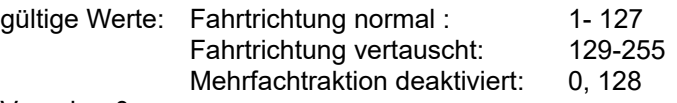

Vorgabe: 0

*Hinweis: Wenn sich der Gliederzug im Mehrfachtraktionsmodus befindet und Sie den gesamten Zug per Mehrfachtraktionsadresse steuern, reagiert er nur auf Geschwindigkeits- und Richtungswechsel. Die Funktionen "FL" und "F1-F12" lassen sich in diesem Modus nur Ein-/Ausschalten wenn Sie den Gliederzug auf seiner eigenen Decoderadresse ansprechen.*

*Um dieses Verhalten zu ändern können Sie jede einzelne Funktion von der Decoderadresse auf die Mehrfachtraktionsadresse verlagern, indem Sie die entsprechenden Bits in CV21 und CV22 aktivieren. Der Gliederzug reagiert dann nur noch auf der Mehrfachtraktionsadresse auf die verlagerten Funktionen.* 

*Achtung !: Eine eventuell in CV19 eingetragene Traktionsadresse (Bit0-Bit6) wird ignoriert, solange Bit0 in CV50 auf 1 gesetzt ist. Wenn Bit7 in CV19 auf 1 gesetzt ist, wird das Vertauschen der Fahrtrichtung in einer Mehrfachtraktion veranlasst, unabhängig davon ob die "kurze" oder "lange" Mehrfachtraktion ausgewählt ist!*

## **CV21 - aktive Funktionen F1-F8 innerhalb der Mehrfachtraktion**

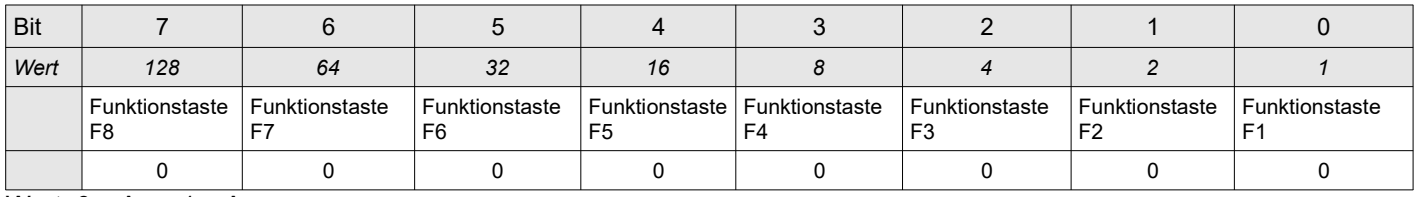

Wert:  $0 = Aus$ ,  $1 = An$ Vorgabe: 0

## **CV22 - aktive Funktionen FL, F9-F12 innerhalb der Mehrfachtraktion**

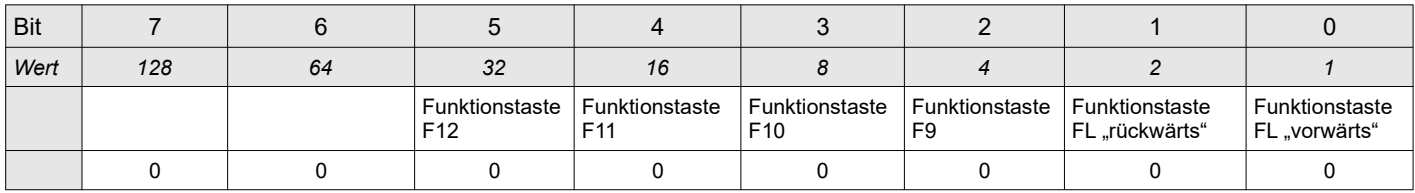

Wert:  $0 = Aus. 1 = An$ 

Vorgabe: 0

## **CV29 - Allgemeine Konfiguration**

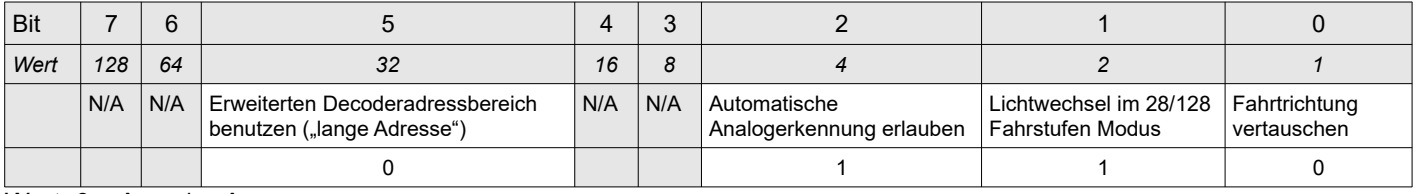

Wert:  $0 = Aus$ ,  $1 = An$ 

Vorgabe: 6

## **CV33-CV46 Funktionsmatrix**

Die verwendete Matrix weicht bei F4 - F12 von der NMRA Empfehlung ab, damit Sie alle vorhandenen Ausgänge frei auf die Funktionen legen können. Diese Matrix gilt für beide Fahrtrichtungen, vorausgesetzt Bit2 in CV50 ist 0.

Wenn Sie die Funktionen "F1 – F12" fahrtrichtungsabhängig einstellen wollen, setzen Sie Bit2 in CV50 auf 1. Die hier veranlassten Einstellungen für "F1 – F12" (CV35-CV46) gelten damit nur noch für die Fahrtrichtung "vorwärts". Für die Fahrtrichtung "rückwärts" gelten dann die Einstellungen aus der "erweiterten Funktionsmatrix" (CV112-CV123).

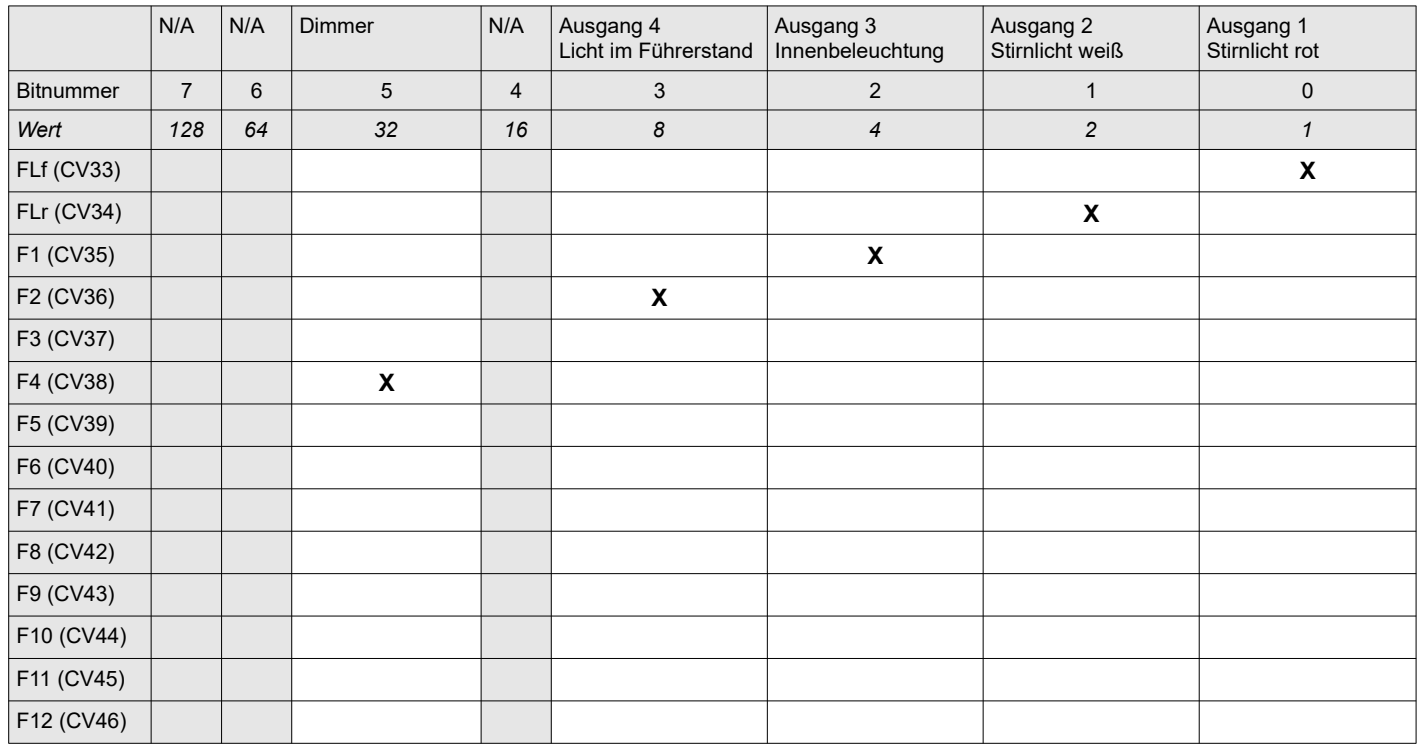

*Das "***X***" zeigt die im Auslieferungszustand auf 1 gesetzten Bits Hinweis: Ordnen Sie den Dimmer möglichst nur einer , für die Lichtausgänge ungenutzen, Funktion zu.*

## **CV48 aktive Beleuchtung bei geschlossenem Vitrinenkontakt (Analogbetrieb)**

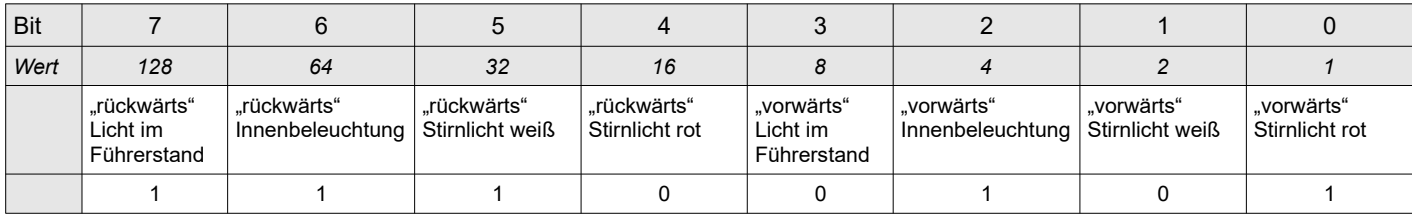

Wert:  $0 = Aus$ ,  $1 = An$ Vorgabe: 229

## **CV49 Zeitverzögerte Zuschaltung der Führerstandsbeleuchtung bei Halt**

**Voraussetzung:** Automatische Abschaltung der Führerstandsbeleuchtung ist aktiv.

Wenn Sie bei einem Halt, das Licht im Führerstand zeitverzögert zuschalten lassen wollen, können Sie hier einen Zeitabstand zwischen 0 und ~255 Sekunden festlegen.

Wertebereich: 0-255 Vorgabe: 0

## **CV 50 – Lichtkonfiguration**

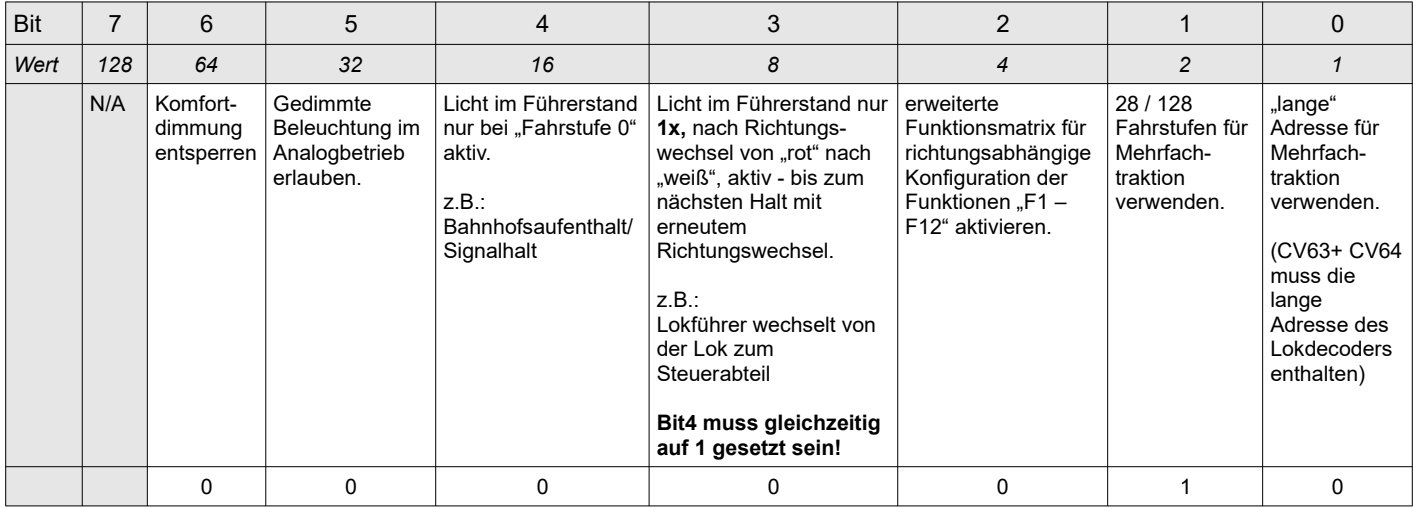

Wert:  $0 = Aus$ ,  $1 = An$ Vorgabe: 2

*Hinweis: Sollte es bei Ihnen zu einem Pumpen/Schwanken der Beleuchtung im Analogbetrieb kommen, deaktivieren Sie bitte die Dimmung im Analogbetrieb indem Sie Bit5 auf 0 setzen. Dies stellt keinen Mangel des Decoders dar, sondern ist auf eine unzureichend stabilisierte Gleichspannung am Gleis zurückzuführen.*

#### *CV50 Automatische Abschaltung der Führerstandsbeleuchtung bei Fahrtantritt*

Um die folgende Automatik sinnvoll nutzen zu können stellen Sie bitte sicher, dass der Zug:

- die gleiche Decoderadresse wie die daran angekuppelte Lokomotive hat oder
- Sie den Gliederzug in einer Mehrfachtraktion betreiben!

Variante 1:  $CV50 \rightarrow Bit4 = 1$ , Bit3 = 0 Bei aktivierter Funktion "F2" (Ausgang 4) schaltet sich das Licht im Führerstand bei Fahrtantritt (Fahrstufe ist größer 0) automatisch ab und beim nächsten Halt (z.B. Bahnhofsaufenthalt) wieder ein.

Variante 2:  $CV50 \rightarrow Bit4 = 1$ , Bit3 = 1

Bei aktivierter Funktion "F2" (Ausgang 4) schaltet sich das Licht nach einem Wechsel in den Schubbetrieb (von rot nach weiß), z.B. am Endbahnhof (Fahrstufe 0 muss vorbildgerecht erreicht sein) im Führerstand **1x** ein. Bei Fahrtantritt (Fahrstufe ist größer 0) schaltet das Licht ab. Erst beim nächsten Halt mit Richtungswechsel in den Schiebebetrieb oder nach Aus/Einschalten von "F2" im Halt (Fahrstufe 0) wird das Licht wieder **1x** angeschalten.

*Tipp: Sie können das automatische Wieder-Einschalten der Führerstandsbeleuchtung zusätzlich verzögern, damit das Licht sich nur bei längeren Aufenthalten zuschaltet. Siehe CV49!*

## *CV50 Komfortdimmung per Fahrstufenregler*

Setzen Sie das Bit6 im CV50 auf 1, zum Entsperren der Komfortdimmung. Aktivieren Sie nur das Licht, dass Sie dimmen wollen. Schalten Sie die dem Dimmer zugeordnete Funktion "F4" ein. Nun können Sie mit dem Regler für die Fahrstufen die Beleuchtung in 5% (28/128 Fahrstufen) bzw. 10% (14 Fahrstufen) Schritten dimmen. Durch Ausschalten des Dimmers ("F4" aus) wird der Wert für die aktuell eingeschaltete Beleuchtung übernommen. Nachdem Sie die Beleuchtung auf das gewünschte Maß gedimmt haben, empfehlen wir Bit6 im CV50 auf 0 zu setzen (Komfortdimmung sperren) um ein versehentliches Verstellen bei aktiviertem Dimmer zu verhindern.

*Hinweis: Bei digitalen Steuergeräten mit einem in beide Richtungen drehbaren Fahrstufenregler, achten Sie bitte beim Dimmen der Stirnbeleuchtung darauf, den Regler in die richtige Fahrtrichtung zu drehen um ein ungewolltes Dimmen des entgegengesetzten Stirnlichts zu vermeiden.*

## *CV50 erweiterte Funktionsmatrix aktivieren*

Setzen Sie das Bit2 im CV50 auf 1. Damit aktivieren Sie die erweiterte Funktionsmatrix (CV112-CV123). Sie können damit die aktiven Decoderausgänge für die einzelnen Funktionen "F1 – F12" getrennt für jede Fahrtrichtung festlegen. Es ist so z.B. möglich die Stirnbeleuchtung für den Gliederzug auf "F8" zu verlegen, ohne Verlust des automatischen Lichtwechsels bei Fahrtrichtungsänderung.

## *CV50 Mehrfachtraktion mit langer Adresse*

Auch wenn die NMRA es aktuell nicht vorsieht, können Sie mit dieser Option eine Mehrfachtraktion Gliederzug + Lok bilden, obwohl Sie eine "lange Adresse" für die Traktion verwenden wollen. Tragen Sie dazu die "lange Adresse" (Inhalt von CV17/CV18 des Lokdecoders) die Sie Ihrer Lok zugewiesen haben in die CV63/CV64 des Lichtdecoders ein. Zum Aktivieren der "langen" Traktionsadresse setzen Sie zusätzlich Bit0 in CV50 auf 1.

*Hinweis: Eine eventuell in CV19 eingetragene Traktionsadresse (Bit0-Bit6) wird ignoriert, solange Bit0 in CV50 auf 1 gesetzt ist. Wenn Bit7 in CV19 auf 1 gesetzt ist, wird das Vertauschen der Fahrtrichtung in einer Mehrfachtraktion veranlasst, unabhängig davon ob die "kurze" oder "lange" Mehrfachtraktion ausgewählt ist!*

#### **CV51 - PWM Wert für Dimmung Stirnlicht weiß**

gültige Werte von 0 (Licht aus) – 100 (Dimmung aus) in 5er Schritten Vorgabe: 100

## **CV52 - PWM Wert für Dimmung Stirnlicht rot**

gültige Werte von 0 (Licht aus) – 100 (Dimmung aus) in 5er Schritten Vorgabe: 100

## **CV53 - PWM Wert für Dimmung Innenbeleuchtung**

gültige Werte von 0 (Licht aus) – 100 (Dimmung aus) in 5er Schritten Vorgabe: 100

## **CV54 - PWM Wert für Dimmung Beleuchtung im Führerstand**

gültige Werte von 0 (Licht aus) – 100 (Dimmung aus) in 5er Schritten Vorgabe: 100

#### **CV63/64- erweiterte Adresse bei Mehrfachtraktion**

Es gelten die gleichen Berechnungsgrundlagen, für die hier hinterlegbare Lokadresse, wie für die CV17/18 des Lokdecoders.

> gültige Werte für CV63: 192-231 (Inhalt muss identisch sein mit CV17 der vorgespannten Lok) gültige Werte für CV64: 0-255 (Inhalt muss identisch sein mit CV18 der vorgespannten Lok)

Vorgabe: CV63 = 192, CV64 = 0 (Mehrfachtraktion mit langer Adresse deaktiviert)

#### **CV112 - erweiterte Funktionsmatrix**

Die folgende Matrix wird für die Fahrtrichtung "rückwärts" aktiviert, wenn Sie Bit2 in CV50 auf 1 setzen. Für die Fahrtrichtung "vorwärts" gelten die Einstellungen aus der Funktionsmatrix CV33-CV46.

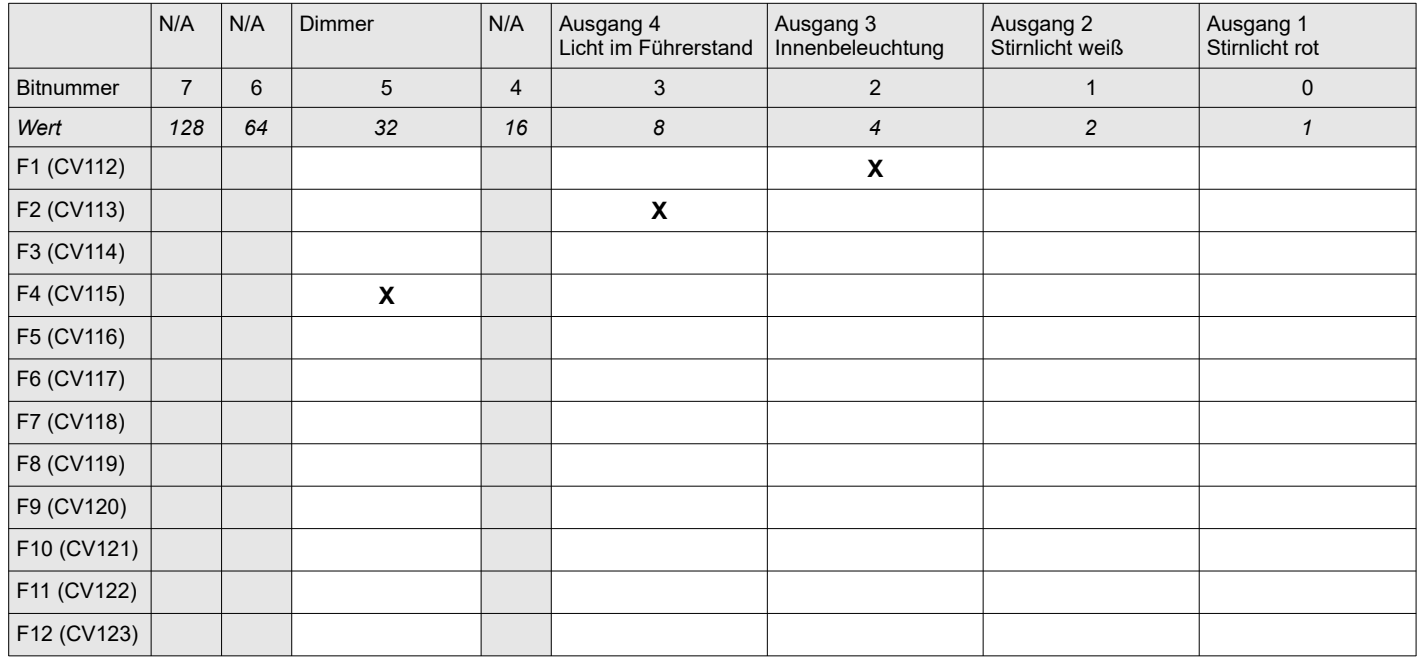

*Hinweis: Wenn Sie den Dimmer von der voreingestellten Taste "F4" auf eine andere Taste verlagern wollen, empfehlen wir, diesen immer für beide Fahrtrichtungen identisch festzulegen.*

#### **Zurücksetzen des Decoders in den Auslieferungszustand**

Wenn Sie den Decoder auf die Werkseinstellungen zurücksetzen wollen, programmieren Sie den Wert 8 in die Konfigurationsvariable CV8. Der Decoder setzt sich daraufhin in den Auslieferungszustand zurück.

*Hinweis:In seltenen Fällen kann es vorkommen, dass die DCC Steuereinheit die Gleisspannung unterbricht bevor der Decoder das Zurücksetzen abgeschlossen hat. Wiederholen Sie dann das Schreiben des Wertes 8 in CV8 2-3mal um den Vorgang abzuschließen.*

*FlexDec® ist eine eingetragene Wortmarke der Firma KRES Elektronik + Service GmbH RailCom® ist ein eingetragenes Warenzeichen der Firma Lenz Elektronik GmbH Alle Angaben und Abbildungen unterliegen ggf. Änderungen im Sinne der technischen Weiterentwicklung.*

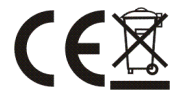